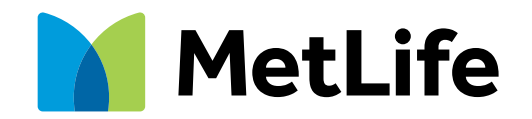

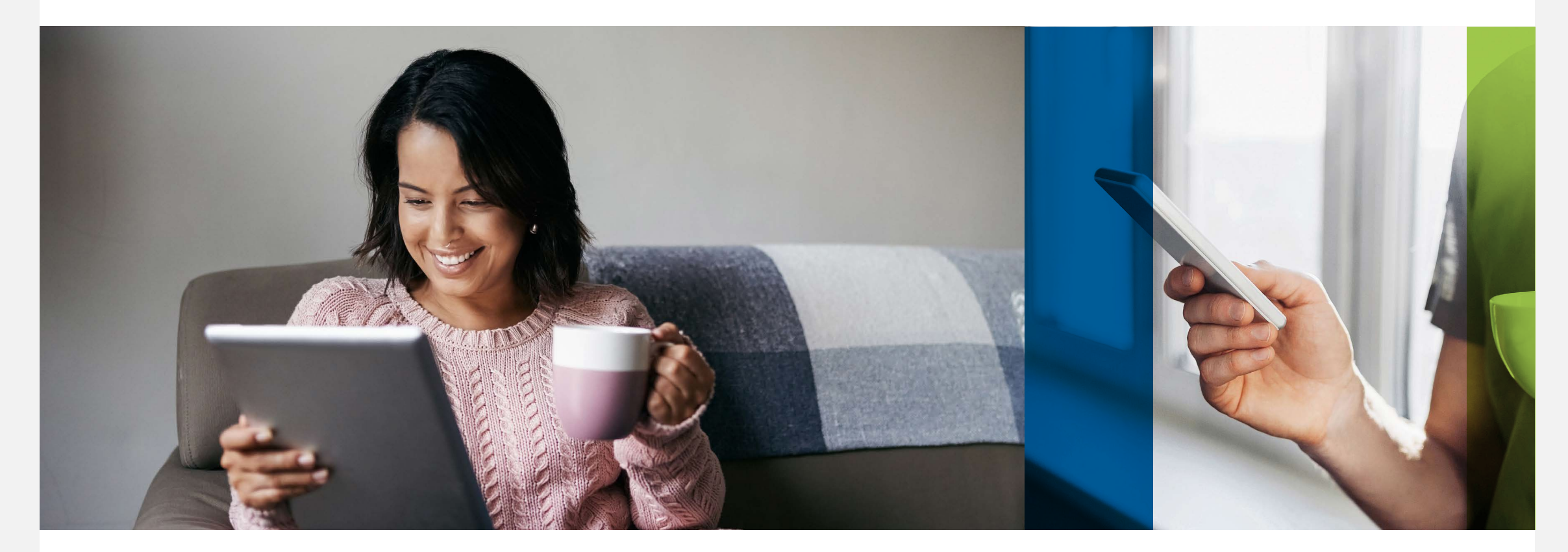

## ¿Cómo utilizar la firma digital?

**metlife.com.mx**

**Reclamación Vida sin la necesidad de imprimirla. Te presentamos la nueva manera con la que podrás firmar tu Solicitud de** 

Solo sigue los pasos a continuación:

## Tómate dos fotos con tu identificación oficial

Para validar la firma digital, son necesarias dos fotografías tuyas con tu identificación oficial una por cada lado.

- · En tu solicitud de reclamación, da clic en Sube tus fotos con Identificación Oficial
- Sube tus fotografías y confírmala en el botón **De Acuerdo**
- Da clic en **Hecho** para completar tu solicitud

**Recibirás un correo electrónico con tu solicitud completa.**

Recuerda que tendrás que convertir a PDF\* tu fotografía para completar tu trámite. \*Te recomendamos abrir la imagen > "guardar como" > Archivo PDF

Toma en cuenta las siguientes indicaciones:

· Toma tu foto en un fondo claro

- · Rostro completamente despejado (sin lentes, aretes, cabello en frente, cuello y orejas)
- · Cabello largo completamente recogido
- · Identificación oficial a la altura de la cara en postura recta
- · Cuida que las sombras, el reflejo de lámparas, focos u otro dispositivo no interfieran la fotografía

1

3

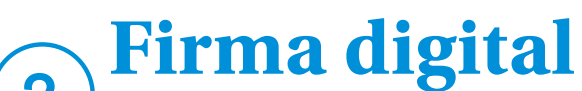

**MetLife** 

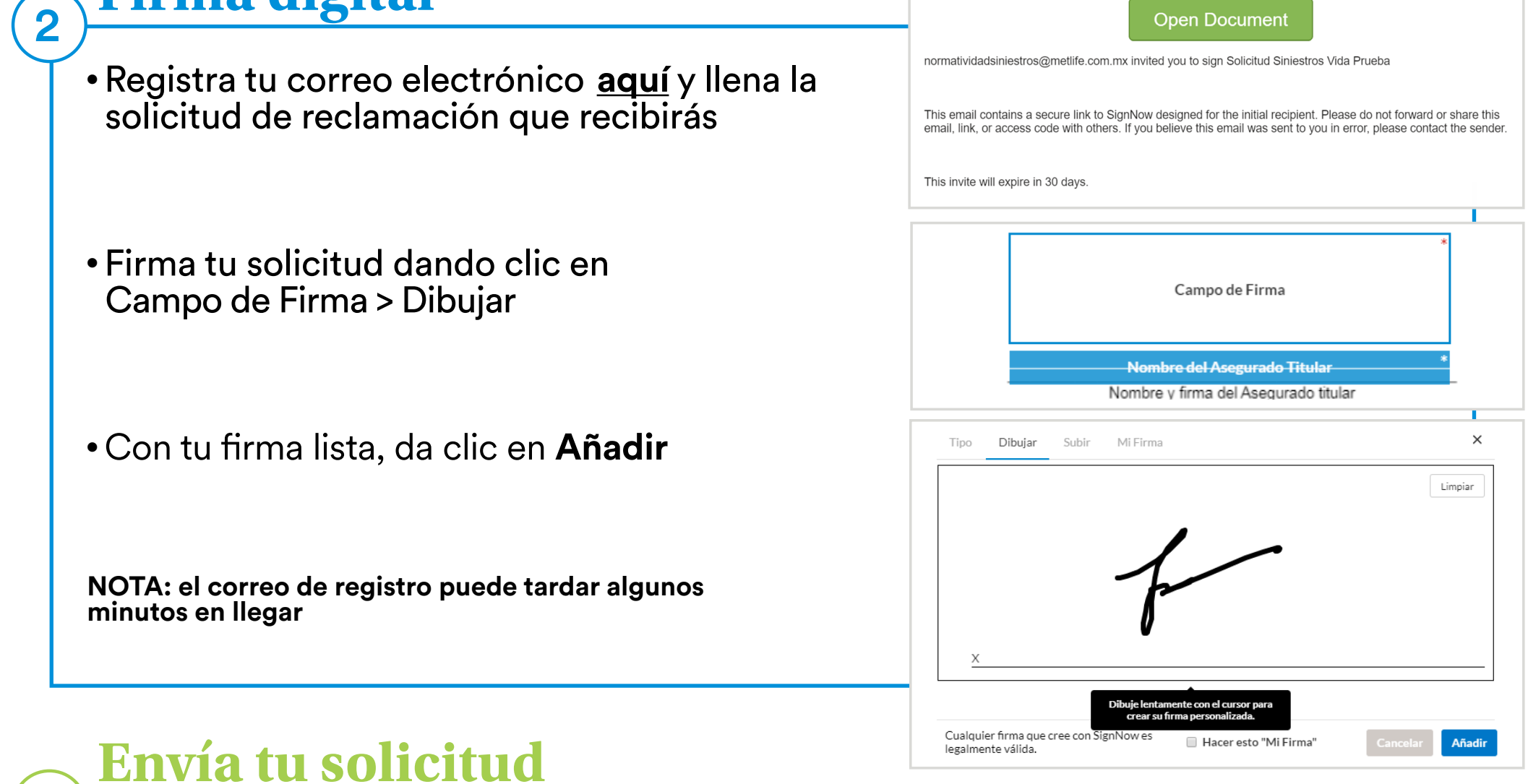

2

1

**Recuerda que es indispensable que incluyas en la documentación, las fotografías sosteniendo tu identificación oficial por ambos lados, al momento de ingresar tu trámite.**

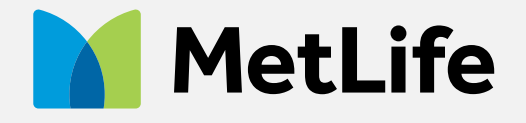